# *PathsViewer*: Uma Interface para Exploração de Dados Espaço-Temporais

Arthur J. Simas $^1$ , William Q. Melo $^1$ , Leonardo H. Guimarães $^1$ , Christian E. Rothenberg $^1$ 

<sup>1</sup> Faculdade de Engenharia Elétrica e de Computação (FEEC) Universidade Estadual de Campinas (UNICAMP) Campinas – SP – Brasil

{a249927,w188684,l247225}@dac.unicamp.br, chesteve@unicamp.br

*Abstract. Spatial-temporal data represents the occupation of objects in space at a given moment in time. An interface for visualizing this type of data is essential in movement patterns analysis and object monitoring. However, despite the great interest in research on this type of data, there are few tools for visualizing object trajectories. In this sense, this article proposes PathsViewer, a tool for visualizing spatial-temporal data. To evaluate the proposed tool, datasets from different sources were used, such as georeferenced 5G traces, and vehicle trajectories.*

*Resumo. Dados espaço-temporais representam a ocupação de objetos no espaço em um dado instante de tempo. Uma interface para visualização desse tipo de dado é fundamental na análise de padrões de movimentos e no monitoramento de objetos. No entanto, apesar do grande interesse em pesquisas nesse tipo de dado, existem poucas ferramentas para visualização de trajetórias de objetos. Neste sentido, esse artigo propõe o PathsViewer, uma ferramenta para visualização de dados espaço-temporais. Para avaliar a ferramenta proposta, foram utilizados conjuntos de dados de diferentes fontes, como traces de 5G georeferenciados, e trajetórias de veículos.*

### 1. Introdução

Muitos objetos no mundo real possuem atributos de localização e tempo, gerando um grande conjunto de informações que podem ser analisadas como estados em sequência. O desenvolvimento de visualizações de dados espaço-temporais se mostra importante para a análise de trajetórias das entidades estudadas, bem como as interações entre si e com o espaço. No entanto, existem poucas ferramentas para visualização de trajetórias de objetos, o que limita a análise de padrões de movimentos e o monitoramento de objetos.

As ferramentas para visualizações de dados temporais podem ser úteis como suporte em diversas tarefas, como por exemplo:

- avaliar protótipos e algoritmos;
- comparar trajetórias de objetos;
- avaliar a eficiência de técnicas de controle do movimento de objetos;
- acompanhar objetos com navegação autônoma em tempo real;
- gerenciar o tráfego de veículos; e
- aprimorar rotas de veículos terrestres, aéreos e aquáticos.

Tais ferramentas devem permitir que pesquisadores e usuários identifiquem padrões e características a serem considerados na análise de cenários, tanto em visões (*i.*) pós-eventos quanto (*ii.*) em tempo real.

[Wang et al.](#page-7-0) [\[2000\]](#page-7-0) apresenta o conceito de dados espaço-temporais como o registro da visão espacial (por exemplo, a posição de objetos) em um dado instante de tempo. O estado de localização l de um objeto em movimento possui a sua posição  $p(t)$ no instante de tempo t, além dos demais atributos adicionais, como velocidade, aceleração e direção, e atributos específicos da aplicação, como velocidade de *download*/*upload*, qualidade do sinal, banda de frequência, quantidade de passageiros no veículo, duração da corrida, distância percorrida, entre outros.

O restante desse artigo apresenta uma seleção de trabalhos relacionados ao problema [\(§2\)](#page-1-0), detalhes técnicos sobre a ferramenta proposta [\(§3\)](#page-3-0), além da descrição dos cenários de utilização simulados e resultados obtidos [\(§4\)](#page-4-0), e, por fim, as conclusões e trabalhos futuros  $(\frac{6}{5})$ .

#### <span id="page-1-0"></span>2. Trabalhos relacionados

Atualmente, existe uma carência de ferramentas de visualização para apoiar pesquisas que utilizam dados espaço-temporais, o que obriga os pesquisadores a implementar soluções personalizadas e, devido ao alto acoplamento com os dados e contexto da aplicação, são geralmente descartadas posteriormente. A seguir, listamos algumas tentativas de implementação de ferramentas de visualização de dados.

Visualização de mobilidade para sistemas de transporte inteligente. [Sobral et al.](#page-7-1) [\[2019\]](#page-7-1) apresenta uma análise de tópicos de interesse de visualização de mobilidade urbana em trabalhos sobre o tema, identificando as técnicas de visualização e os tipos de dados gerados pelos sensores utilizados, tal como brevemente ilustrado na [Figura 1.](#page-1-1) Por conta dos problemas existentes na utilização de Sistemas de Informação Geográficas (GIS, do inglês *Geographic Information System*), os autores discutem como pesquisadores têm desenvolvido ferramentas de visualização interativas com o objetivo de analisar dados espaço-temporais massivos gerados pelos sistemas e entender melhor a dinâmica da mobilidade urbana.

<span id="page-1-1"></span>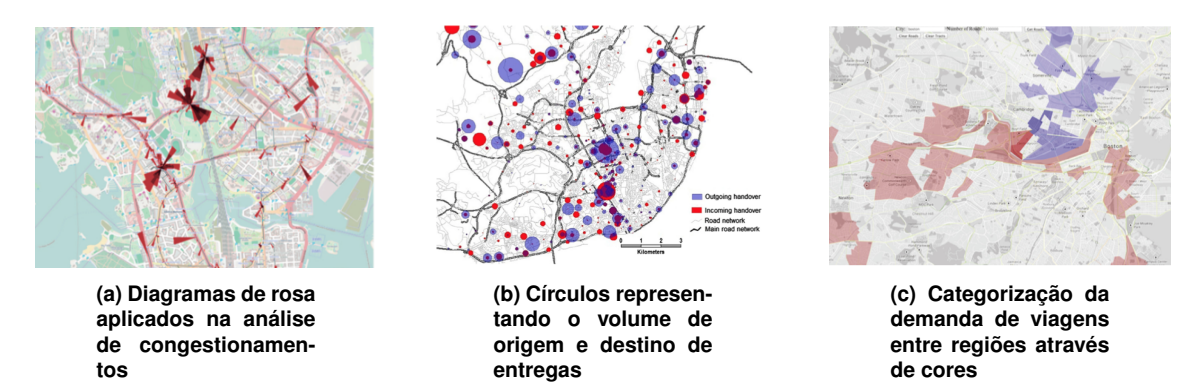

**Figura 1. Diferentes técnicas de visualização de dados sobre mobilidade [\[Sobral](#page-7-1) [et al.,](#page-7-1) [2019\]](#page-7-1).**

Visualização de fluxo de tráfego. A ferramenta desenvolvida por [Scheepens et al.](#page-7-2) [\[2016\]](#page-7-2) proporciona uma maneira de representar fluxo de tráfego de entidades em movimento através de mapas de densidade, permitindo demonstrar ideias de visualizações sobre os caminhos de interesse através da implementação de um *widget* para selecionar áreas e filtrar por atributos utilizando janelas interativas, como apresentado na [Figura 2.](#page-2-0) Os testes da abordagem foram feitos com dados de trajetos de aeronaves na França e de embarcações próximas à costa da Holanda.

<span id="page-2-0"></span>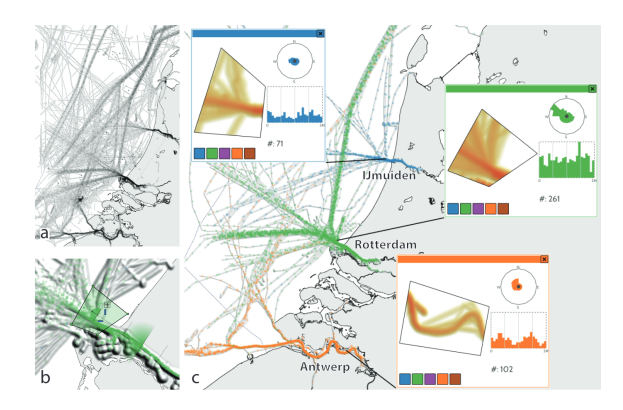

**Figura 2. Exemplos de possíveis visualização usando a ferramenta de [Scheepens et al.](#page-7-2) [\[2016\]](#page-7-2). (a) Visão geral do tráfego de embarcações na costa holandesa. (b) Seleção de embarcações partindo do porto de Rotterdam. (c) Visualização do tráfego que sai de três portos da costa holandesa e belga: IJmuiden (azul), Rotterdam (verde) e Antwerp (laranja).**

Visualização de fluxo de usuários em ambientes virtuais. A ferramenta *VU-Flow* [\[Chittaro et al.,](#page-7-3) [2006\]](#page-7-3), exibida na [Figura 3,](#page-2-1) foi construída para analisar visualmente padrões de navegação de entidades em movimento em ambientes virtuais. A ferramenta disponibiliza diferentes visualizações para analisar o comportamento de uma única entidade ou agrupamento, como a identificação de padrões de navegação similares, detecção de áreas mais visitadas no espaço, identificação de pontos em que as entidades permanecem por mais tempo e a medição do fluxo de visitantes em determinadas regiões.

<span id="page-2-1"></span>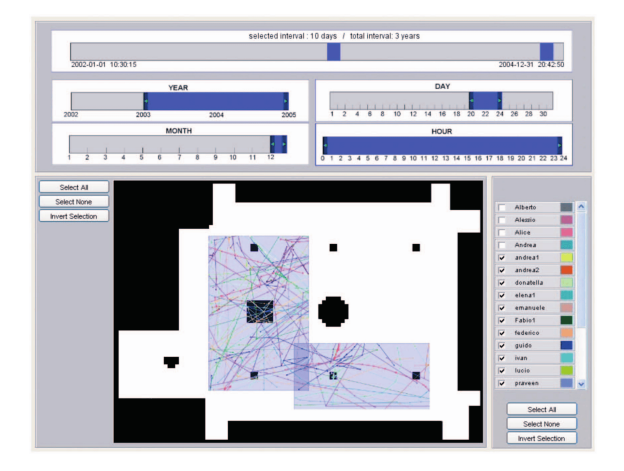

**Figura 3. Visualização da interface do** *VU-Flow* **[\[Chittaro et al.,](#page-7-3) [2006\]](#page-7-3).**

# <span id="page-3-0"></span>3. *PathsViewer*

Embora seja possível visualizar trajetórias de objetos em diversas plataformas de análise de dados estatísticos, como a biblioteca ggplot2 para R e o Matplotlib para Python, é necessário conhecimento em programação por parte do usuário para utilizá-las. Com base nisso, o PathsViewer foi desenvolvido para ser uma interface *web* intuitiva que não demanda conhecimentos em programação para sua utilização. Nessa direção, a partir da análise dos trabalhos relacionados na [Seção 2](#page-1-0) e da demanda por ferramentas de visualização, elencamos os seguintes Requisitos Funcionais (RF) desejados:

- RF.1 O usuário pode inserir um arquivo CSV contendo dados espaço-temporais;
- RF.2 O usuário pode inserir mais de um arquivo CSV, representando entidades distintas;
- RF.3 A interface deve mostrar os caminhos formados pelos dados inseridos;
- RF.4 A interface deve permitir identificar as entidades de forma diferenciada; e
- RF.5 A interface deve permitir a inserção de dados de forma dinâmica.

Com base nesses requisitos, a interface foi desenvolvida com o objetivo de ser flexível em relação ao formato dos dados e permitir que pesquisadores de diversas áreas possam investigar trajetórias de objetos em movimento.

# 3.1. Implementação

Para atender aos requisitos funcionais descritos, são implementados dois modos de operação, tal como apresentado nos diagramas de sequência na [Figura 4:](#page-3-1)

- (a) pós-eventos: o usuário insere os dados coletados em arquivos e faz a visualização do mapa com as trajetórias na interface. Não é necessário interação com a API; e
- (b) em tempo real: o usuário gera uma nova sessão através da interface, para que os dispositivos enviem periodicamente à API os dados espaço-temporais.

<span id="page-3-1"></span>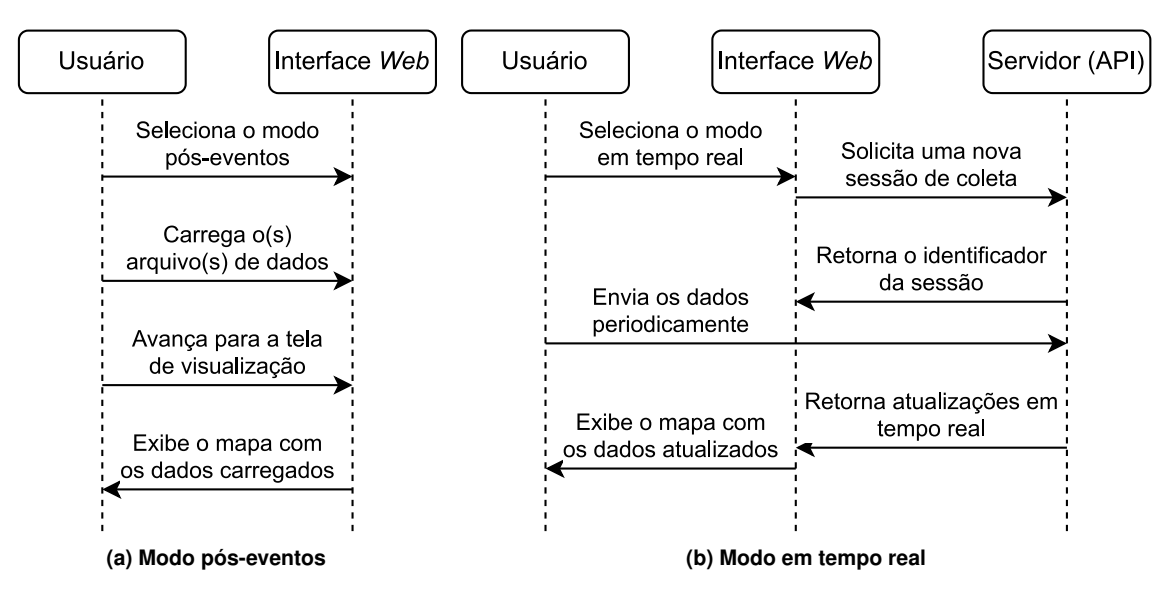

**Figura 4. Diagramas de sequência dos modos de operação suportados.**

O sistema (interface *web* e servidor/API) foi desenvolvido em *NextJS*. Ambos os modos de operação compartilham uma visualização dos objetos sobre um mapa de terreno ou satélite com base no *Maps JavaScript API*. A ingestão de dados no modo em tempo real é feita com o uso do *Cloud Firestore*, que faz parte da plataforma *Firebase*.

# <span id="page-4-0"></span>4. Resultados

Para validar o uso da solução proposta em distintos cenários de aplicação, foram utilizados conjuntos de dados de diferentes origens e formatos.

**Ônibus / Rio de Janeiro.** Em [Dias and Costa](#page-7-4) [\[2018\]](#page-7-4) foram coletados dados de posição em tempo real enviados por mais de 12.000 ônibus, com granularidade de 1 minuto, da cidade do Rio de Janeiro. Um arquivo CSV contém as informações: data, hora, identificador do ônibus, linha do ônibus, latitude, longitude e velocidade.

Táxis / Roma. O *dataset* de [Bracciale et al.](#page-7-5) [\[2014\]](#page-7-5) contém 30 dias de dados das coordenadas geográficas de táxis da cidade de Roma, na Itália. As informações disponíveis são: data e hora, identificador do veículo, latitude e longitude.

YouTube em 5G / São Paulo. Métricas de utilização do *YouTube* na rede 5G SA (*StandAlone*) e NSA (*Non-StandAlone*) na cidade de São Paulo foram coletadas pelo grupo de pesquisa e analisadas através do *PathsViewer*. O *dataset* possui granularidade de 1 segundo e foi construído com o suporte da ferramenta *G-NetTrack*[1](#page-4-1) , que coleta métricas como data, hora, geolocalização, frequência do sinal, Indicador de Qualidade do Canal (*Channel Quality Indicator* – do inglês), tecnologia da rede (*e.g.* 5G, 4G, 3G), velocidade de *download*/*upload*, entre outras, conforme apresentado em [Ul Mustafa et al.](#page-7-6) [\[2022\]](#page-7-6).

# 4.1. Cenários de utilização

A tela inicial do *PathsViewer* permite ao usuário selecionar o modo desejado, pós-eventos ou em tempo real, como exibido na [Figura 5a.](#page-4-2) Na [Figura 5b,](#page-4-2) observa-se a tela para carregar os dados a serem utilizados no modo pós-eventos. É possível editar a cor de exibição dos dados e removê-los.

<span id="page-4-2"></span>

| <b>Welcome to Paths viewer!</b><br>To start, select which type of operation mode do you need.<br><b>POST EVENTS</b><br>You can load CSV files with coordinates to display on map.<br><b>REAL TIME</b> | <b>Post Events Mode</b><br>Select CSV files with paths to render, one by one.<br>ADD FILE<br>VIEW PATHS ON MAP<br>Selected entities<br>Color *<br>Ħ<br>object_1.csv<br><b>Blue</b><br>Color * |
|----------------------------------------------------------------------------------------------------|----------------------------------------------------------------------------------------------------|
| Start a monitoring session and receive devices coordinates via<br>API to display on map.                                                                                                    | object_2.csv<br>$\bullet$ Red<br>Color 1<br>Vellow<br>object_3.csv<br>$\overline{\phantom{a}}$                                                                                                |
| Made by INTRIG Research Group                                                                                                    | Made by INTRIG Research Group                                                                                                    |
| (a) Tela de seleção dos modos de operação                                                                                                    | (b) Tela para carregar os dados                                                                                                    |

**Figura 5. Telas iniciais da interface.**

<span id="page-4-1"></span><sup>1</sup>[gyokovsolutions.com/g-nettrack/](https://gyokovsolutions.com/g-nettrack/)

Inicialmente, foi analisado o modo de operação pós-eventos. Nesse método, foram utilizados os *datasets* dos ônibus no Rio de Janeiro e taxis de Roma, como mostram as Figuras [6](#page-5-0) e [7,](#page-5-1) respectivamente. Observa-se que é possível selecionar a visualização de mapa 2D ou satélite. Usando o ícone de edição ao lado de cada *dataset*, o usuário pode editar o nome e cor do traço. Também são listadas as coordenadas de cada coleta.

<span id="page-5-0"></span>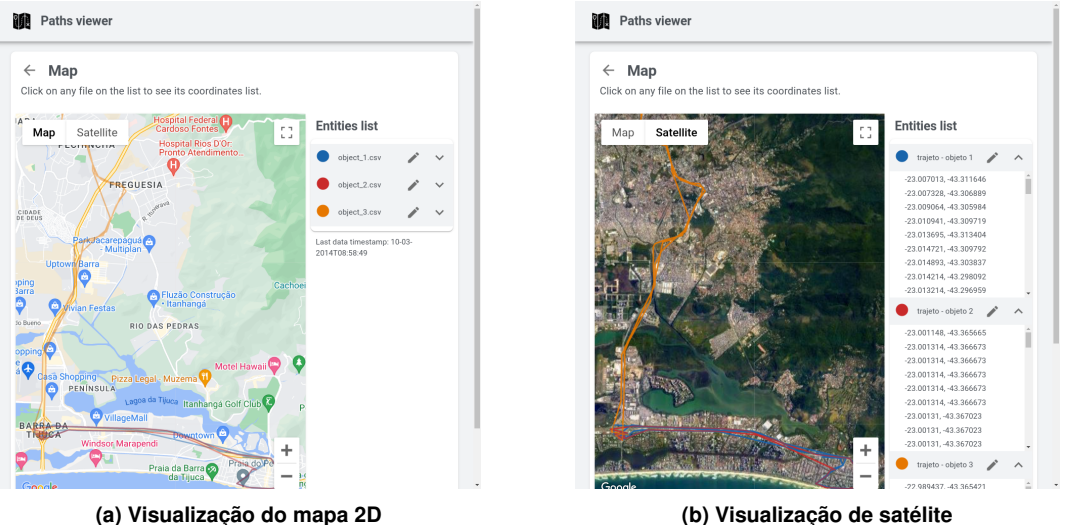

**Figura 6. Mapas com as trajetórias de três ônibus do conjunto de dados do Rio de Janeiro no modo pós-eventos.**

A [Figura 7](#page-5-1) apresenta a trajetória de táxis em Roma. A análise dos resultados através do *PathsViewer* evidencia que na maior parte do trajeto dos táxis em Roma os veículos transitam pela região central da cidade, com poucos deslocamentos de longa distância e para cidades limítrofes. Essa observação pode fornecer subsídios relevantes para a proposição de políticas públicas relacionadas ao transporte e mobilidade urbana. Além disso, combinado com o conhecimento de fatores geográficos, um especialista poderia inferir que, por exemplo, a presença do *Aeroporto Internacional Leonardo da Vinci* influencia em maior número de viagens de táxi para Fiumicino e região.

<span id="page-5-1"></span>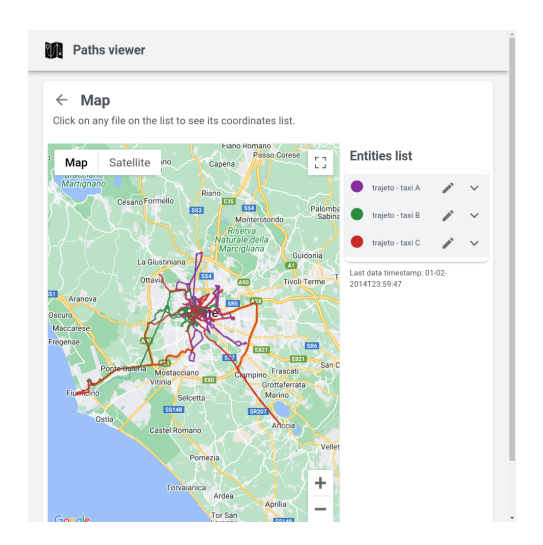

**Figura 7. Mapa com as trajetórias de três taxis do conjunto de dados de Roma.**

Além da interface de visualização pós-eventos, também podemos realizar o envio de dados em tempo real através de dispositivos distribuídos. Para simular esse modo, um *script* em *Python* foi desenvolvido para enviar os conjuntos de dados linha por linha, tal como um dispositivo real. Assim, a ferramenta é avaliada como se estivesse recebendo requisições periódicas dos dispositivos enviando sua geolocalização e metadados.

Na [Figura 8a,](#page-6-1) são exibidos os parâmetros de conexão para enviar dados para a API do *PathsViewer*, para que a interface no navegador exiba em tempo real as coletas realizadas. As métricas de utilização do YouTube na rede 5G em São Paulo foram enviadas para a API com o *script* auxiliar, produzindo os resultados exibidos na [Figura 8b.](#page-6-1) O mapa representa o trajeto percorrido por um usuário na Av. Paulista, em São Paulo.

<span id="page-6-1"></span>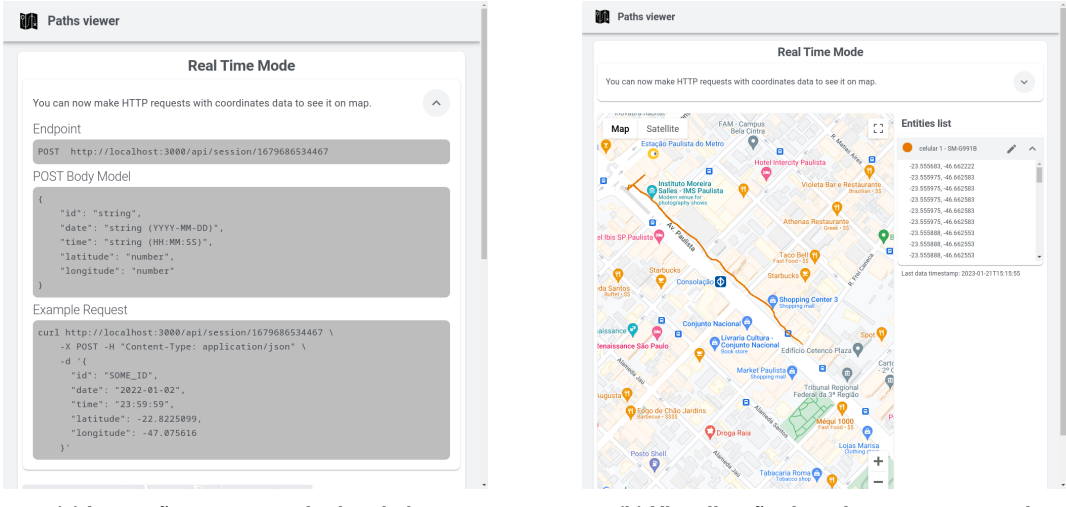

**(a) Instruções para o envio dos dados (b) Visualização do trajeto em tempo real**

**Figura 8. Visualização do modo de operação em tempo real**

Como observado nos diferentes cenários de utilização apresentados, a ferramenta é uma opção viável para análises de mobilidade e transporte, tanto após as coletas de dados quanto em tempo real. Com ela, é possível obter informações sobre padrões de deslocamento em diferentes contextos, permitindo que sejam tomadas decisões mais precisas.

#### <span id="page-6-0"></span>5. Conclusões e trabalhos futuros

A análise de dados através de visualizações suporta o melhor entendimento do conjunto de dados estudado. Em vista da falta de ferramentas de visualização de trajetórias de objetos, esse trabalho contribui com uma ferramenta para auxiliar na análise e visualização de dados espaço-temporais, contribuindo com diversas pesquisas que utilizem esse tipo de dado.

As simulações demonstram casos de uso comuns em diferentes contextos e aplicações, tornando evidente o potencial da ferramenta. A implementação dos dois modos de operação, pós-eventos e em tempo real, tornam a ferramenta útil para o uso tanto em análises após coleta de dados quanto ao vivo. Ao permitir o uso de dados com estruturas variadas, a ferramenta busca ser genérica o bastante para a utilização em vários casos de uso, como na mobilidade urbana e em estudos de uso da rede 5G.

Como trabalhos futuros, planejamos realizar mais avaliações com *datasets* de outros contextos de aplicação, como também melhorias na interface, incluindo a possibilidade de destacar a trajetória de um objeto quando esse é selecionado na listagem da interface, permitir exportar os dados de uma sessão em tempo real, e permitir filtrar os dados antes da visualização.

### Materiais complementares

- Ferramenta: [intrig-unicamp.github.io/paths-viewer](https://intrig-unicamp.github.io/paths-viewer/)
- Código: [github.com/intrig-unicamp/paths-viewer](https://github.com/intrig-unicamp/paths-viewer)
- Documentação: [github.com/intrig-unicamp/paths-viewer/wiki](https://github.com/intrig-unicamp/paths-viewer/wiki) A ferramenta é documentada no *README* e na seção *Wiki* do repositório
- Demonstração: voutu.be/Zpwa4o\_iDvA A demonstração no Salão de Ferramentas do SBRC poderá ser feita no computador de um dos autores, reproduzindo os experimentos descritos neste artigo. O tempo necessário para essa atividade é estimado em 10 minutos.

### Agradecimentos

Esse trabalho foi parcialmente financiado pela *Fundação de Amparo à Pesquisa do Estado de São Paulo* (FAPESP), processo 2021/00199-8, CPE SMARTNESS, *Ericsson Telecomunicações S.A.*, processo UNI.70, e *Coordenação de Aperfeiçoamento de Pessoal de Nível Superior* (CAPES), código de financiamento 001.

# Referências

- <span id="page-7-5"></span>Bracciale, L., Bonola, M., Loreti, P., Bianchi, G., Amici, R., and Rabuffi, A. (2014). CRAWDAD dataset roma/taxi (v. 2014-07-17). Downloaded from  $https://$ [crawdad.org/roma/taxi/20140717](https://crawdad.org/roma/taxi/20140717).
- <span id="page-7-3"></span>Chittaro, L., Ranon, R., and Leronutti, L. (2006). VU-Flow: A visualization tool for analyzing navigation in virtual environments. *IEEE Transactions on Visualization and Computer Graphics*, 12:1475–1485.
- <span id="page-7-4"></span>Dias, D. and Costa, L. H. M. K. (2018). CRAWDAD dataset coppe-ufrj/RioBuses (v. 2018-03-19). Downloaded from [https://crawdad.org/coppe-ufrj/](https://crawdad.org/coppe-ufrj/RioBuses/20180319) [RioBuses/20180319](https://crawdad.org/coppe-ufrj/RioBuses/20180319).
- <span id="page-7-2"></span>Scheepens, R., Hurter, C., Wetering, H. V. D., and Wijk, J. J. V. (2016). Visualization, Selection, and Analysis of Traffic Flows. *IEEE Transactions on Visualization and Computer Graphics*, 22:379–388.
- <span id="page-7-1"></span>Sobral, T., Galvão, T., and Borges, J. (2019). Visualization of urban mobility data from intelligent transportation systems. *Sensors (Switzerland)*, 19.
- <span id="page-7-6"></span>Ul Mustafa, R., Esteve Rothenberg, C., and Barakat, C. (2022). YouTube goes 5G: Benchmarking YouTube in 4G vs 5G.
- <span id="page-7-0"></span>Wang, X., Zhou, X., and Lu, S. (2000). Spatiotemporal data modelling and management: A survey. *Proceedings of the Conference on Technology of Object-Oriented Languages and Systems, TOOLS*, pages 202–211.